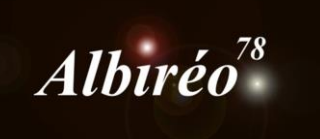

# **Traitement de M33 Acquisition : Nicolas OUTTERS Nicolas KIZILIAN**

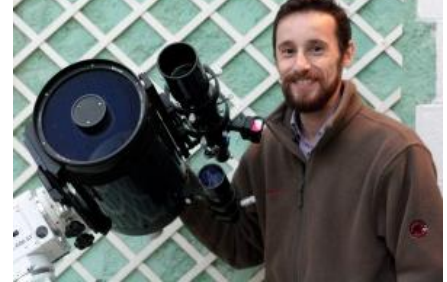

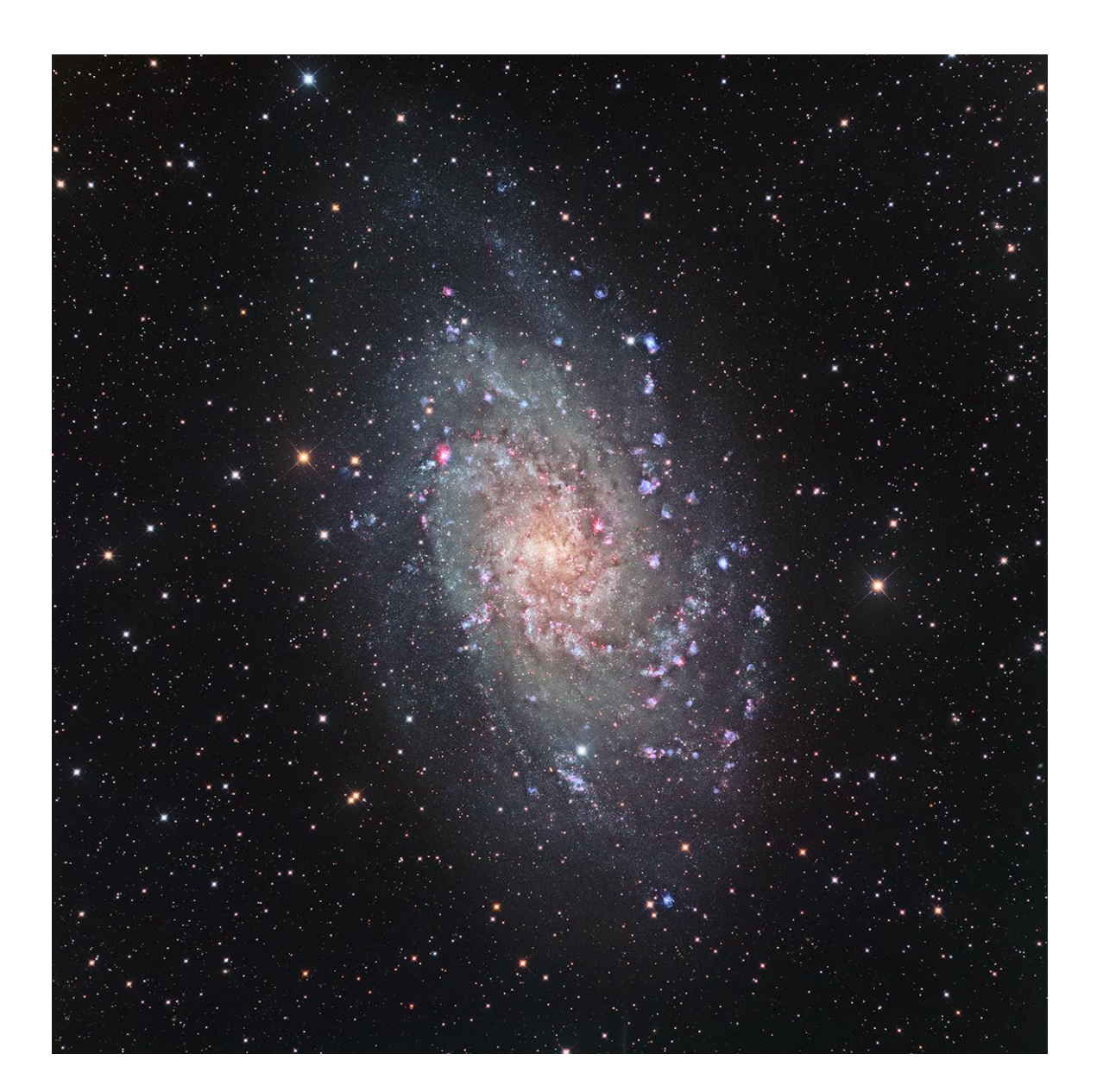

Prétraitement déjà réalisé.

**2. Traitement**

 $\rightarrow$  Retrait du gradient :

Utilisation du process sur chacune des couches.

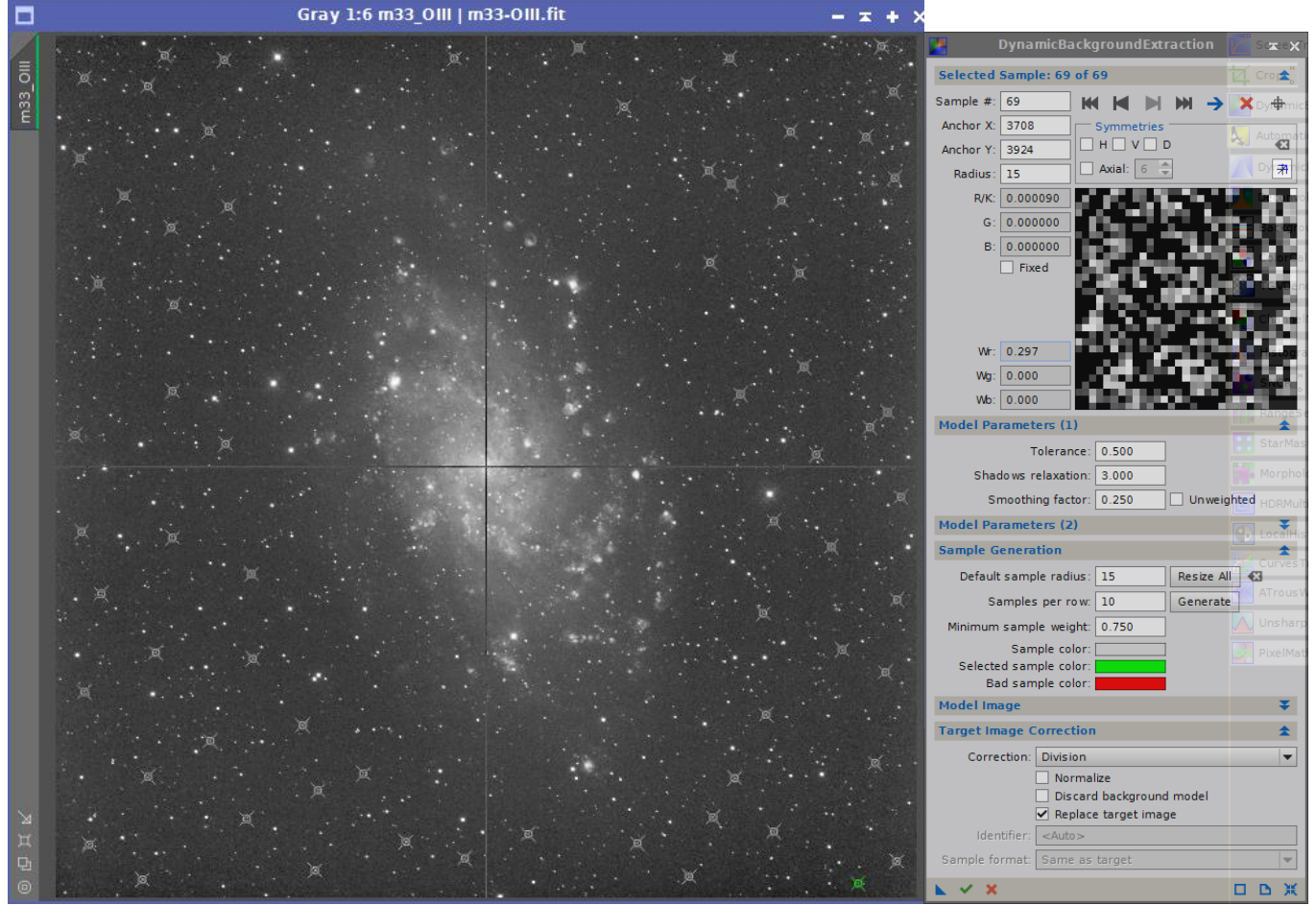

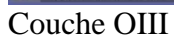

Idem pour chacune des couches.

#### $\rightarrow$  Gestion du bruit

Utilisation de TGVDenoise avec la méthode « Philippe Bernhard ». Création d'un masque de gris 50%

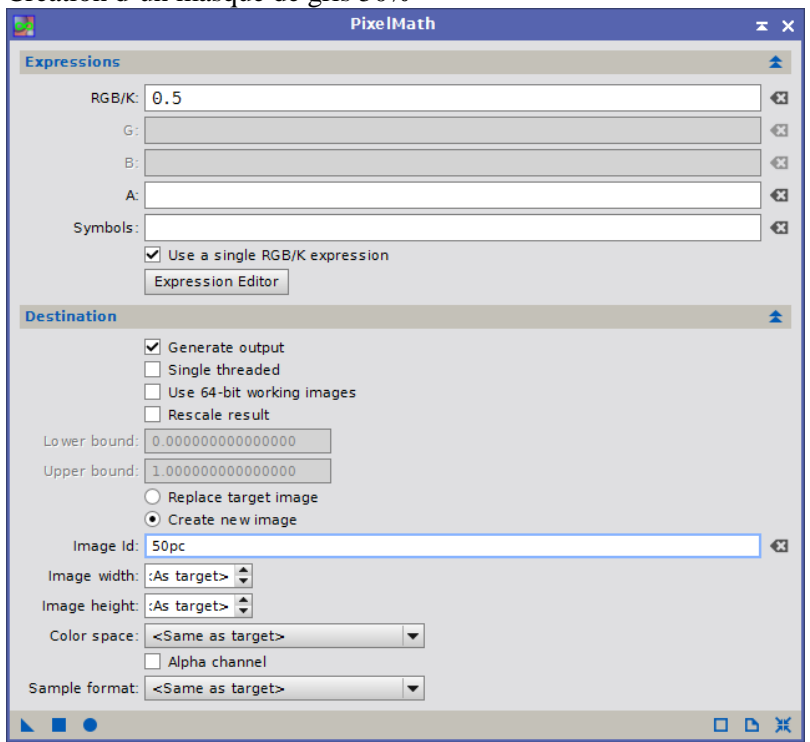

Puis application de ce masque à l'image (sur chaque couche).

Application du process TGVDenoise

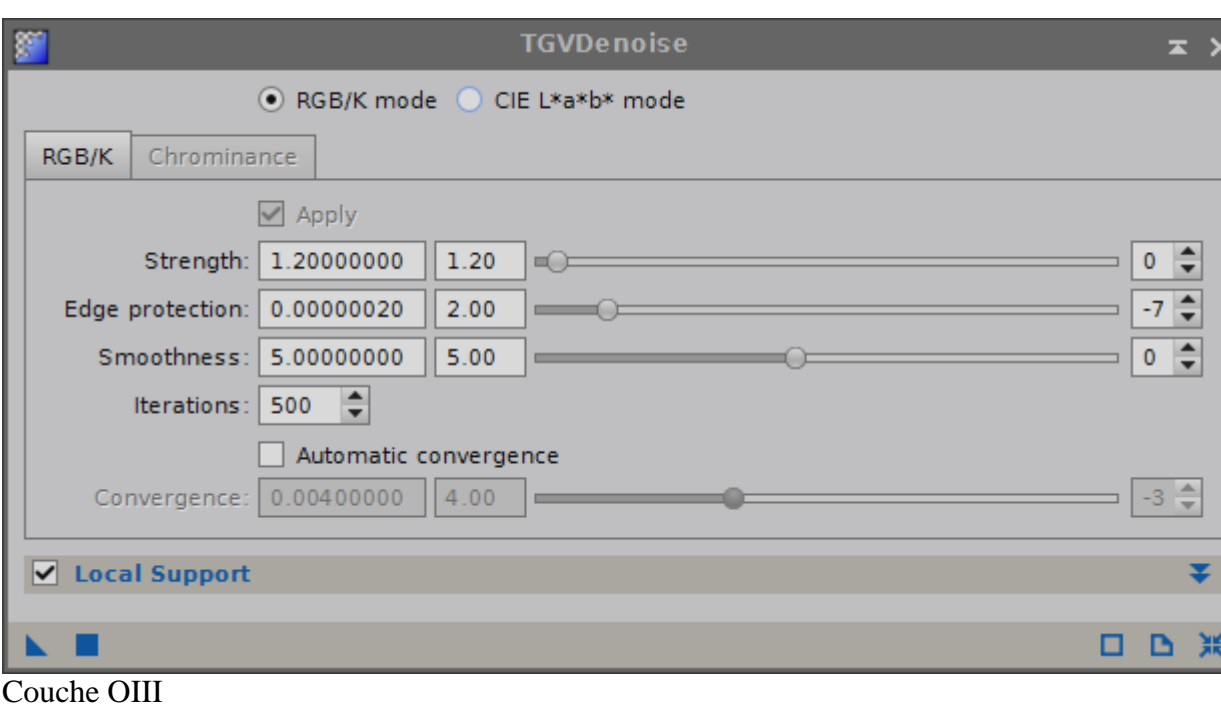

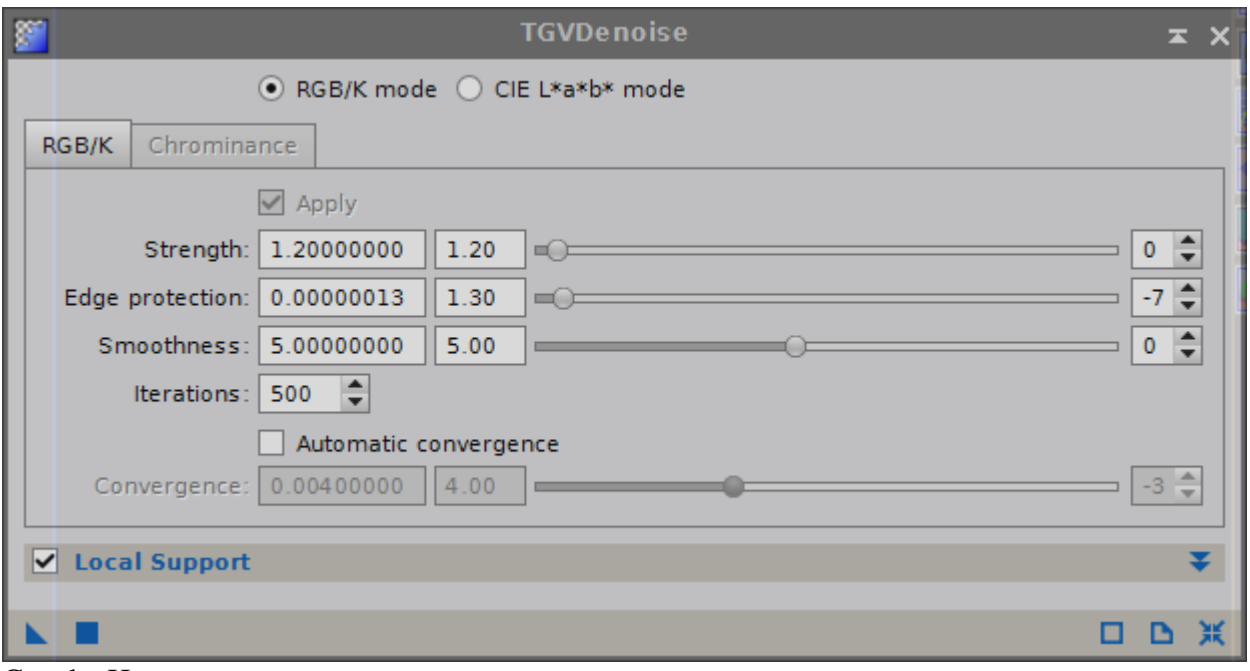

#### Couche Ha

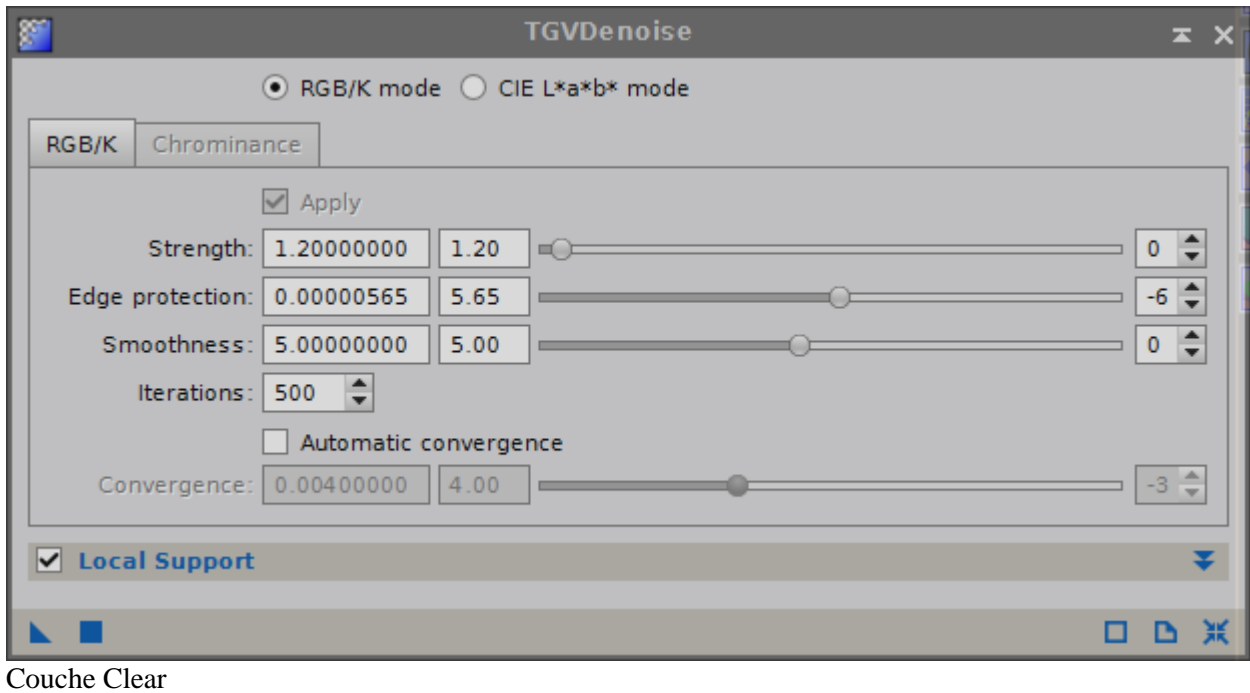

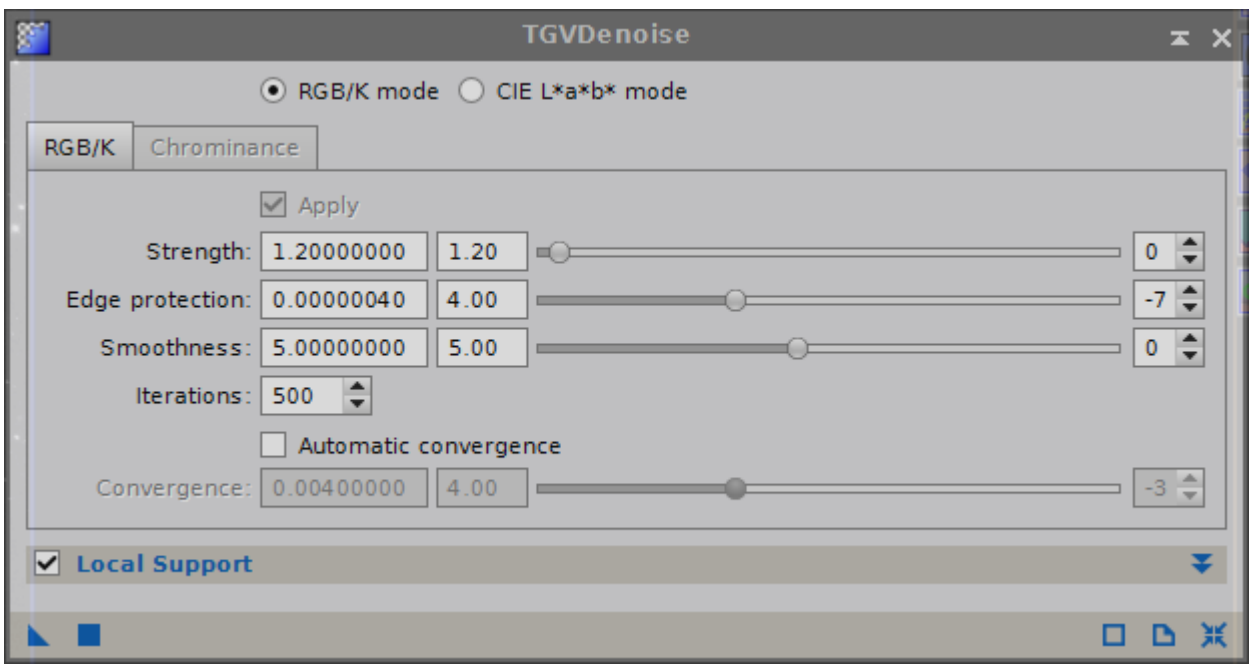

Couches R,G,B (paramètres identiques).

#### **→** Création de la luminance

Je crée deux images de luminance grâce au script AIP-SHO avec les couches Clear, Ha, OIII : Une luminance en mode screen, une luminance en mode darken.

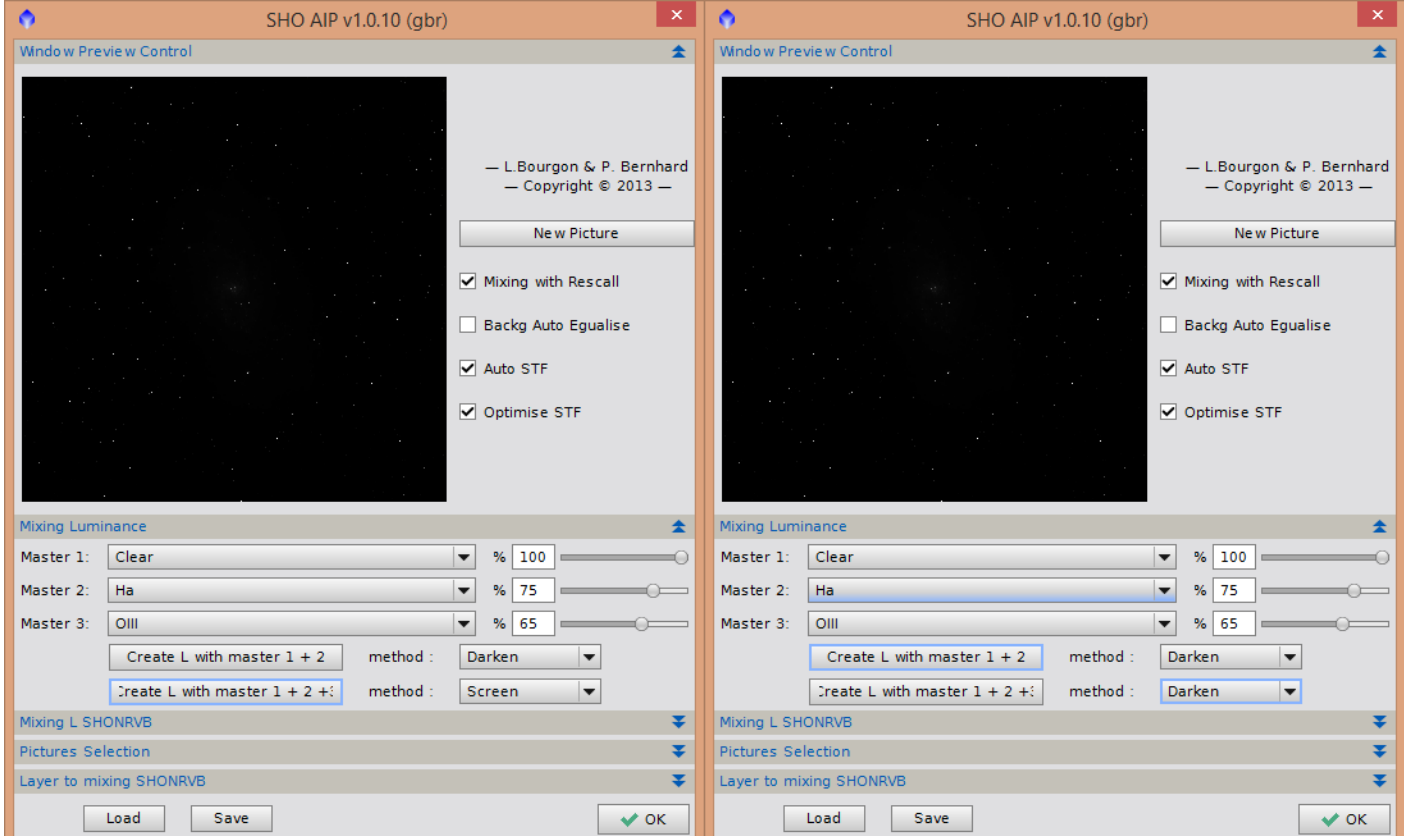

LinearFit sur mon image de luminance Darken avec comme référence ma luminance Screen :

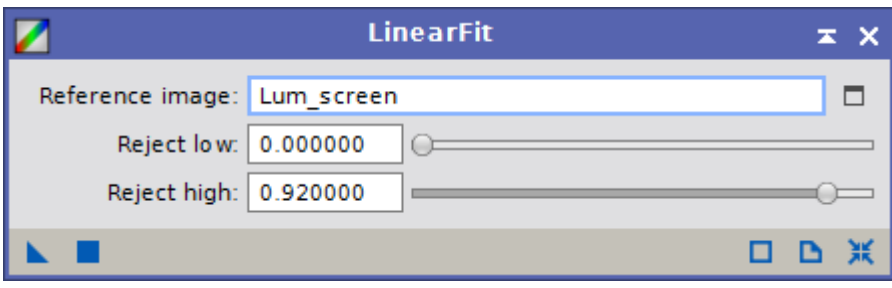

Puis je crée un rangemask :

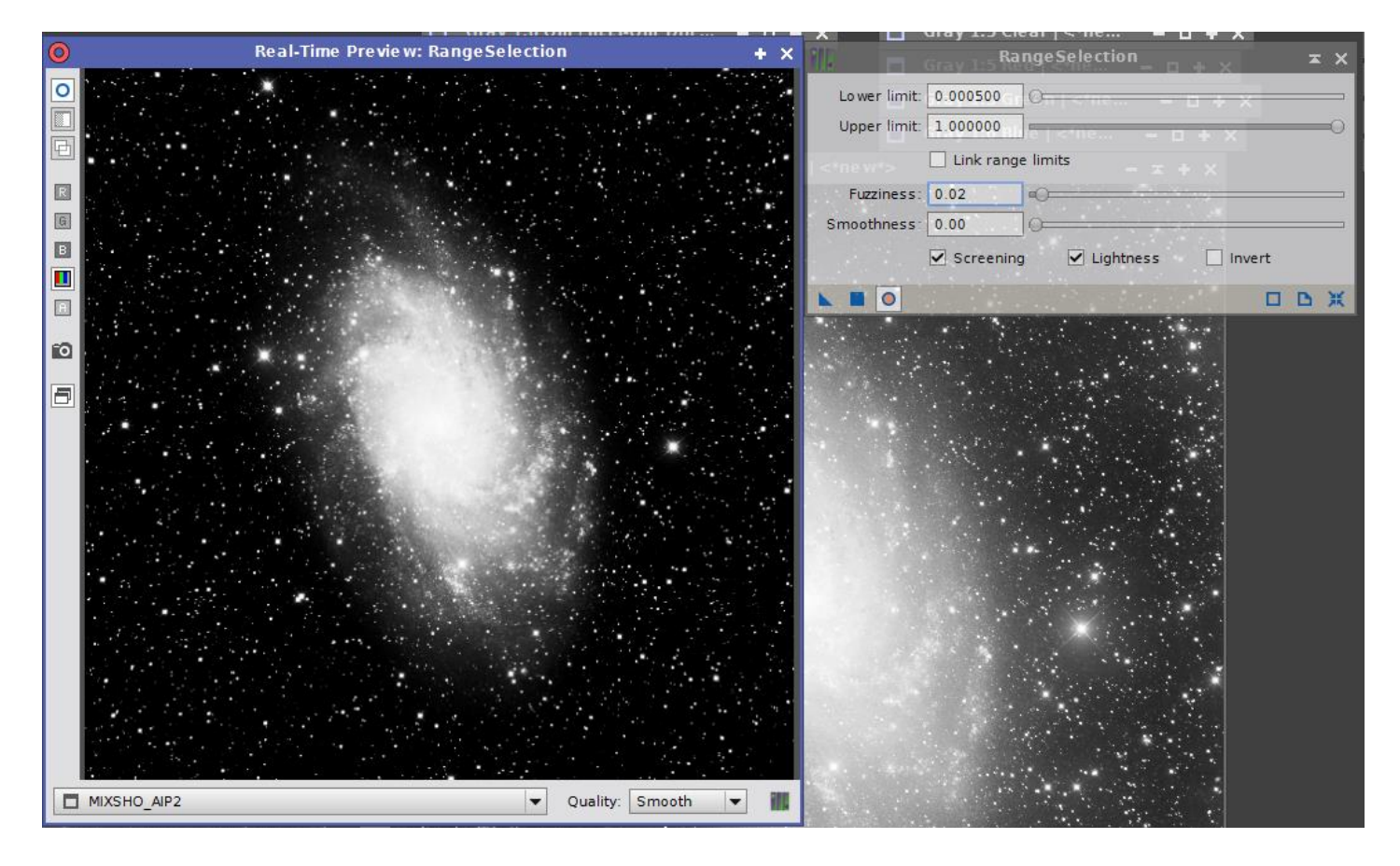

Je fais une montée d'histogramme sur ce masque :

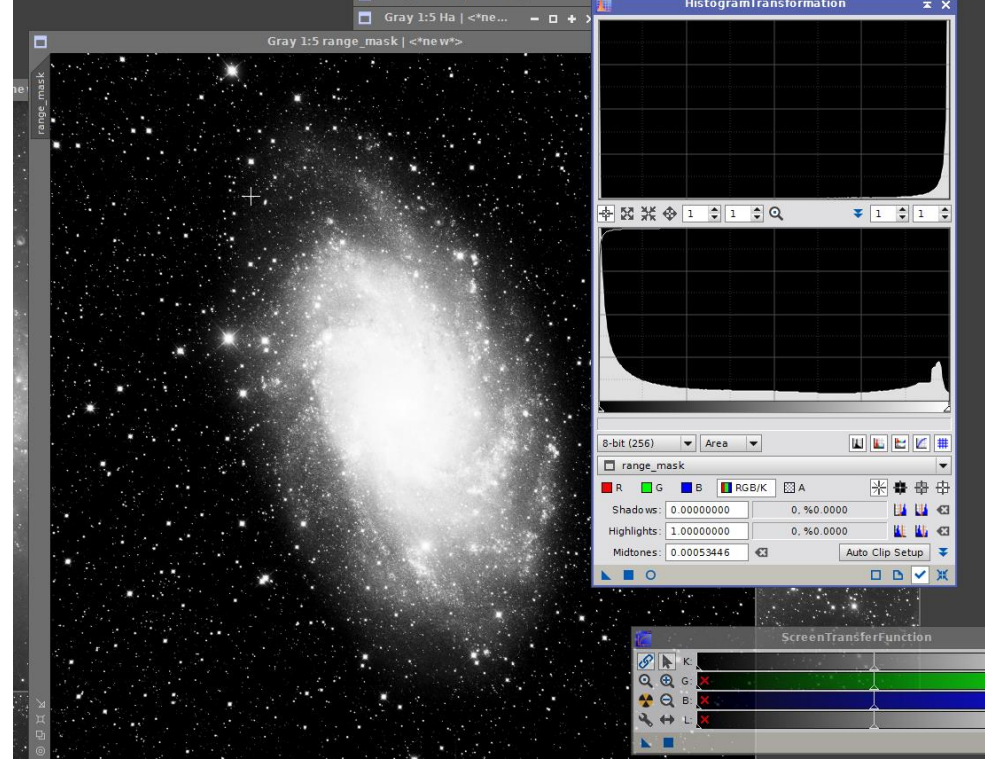

Je l'applique à ma luminance « screen », puis je combine mes deux luminances avec PixelMath afin de faire ressortir les nébulosités:

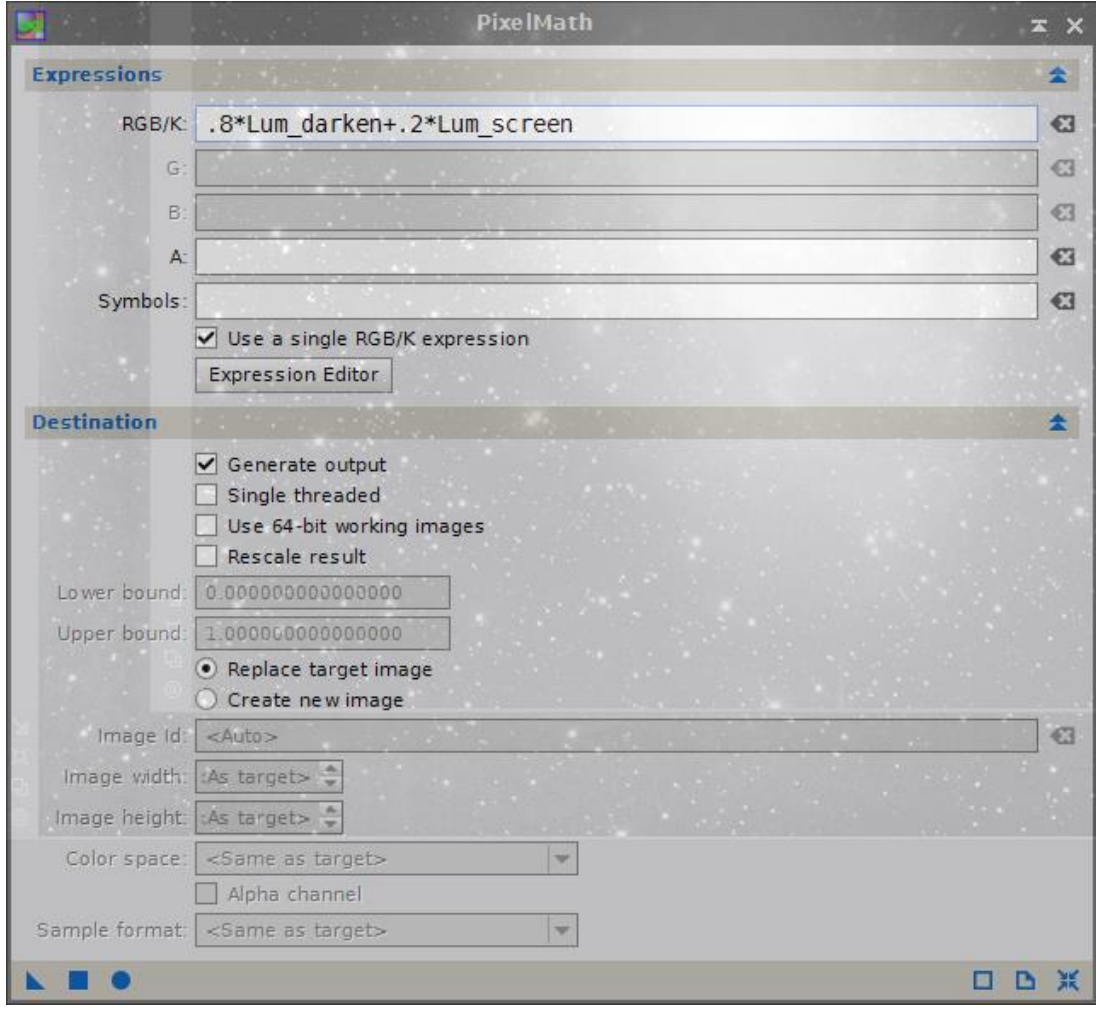

Comparaison avant/après mixage des luminances :

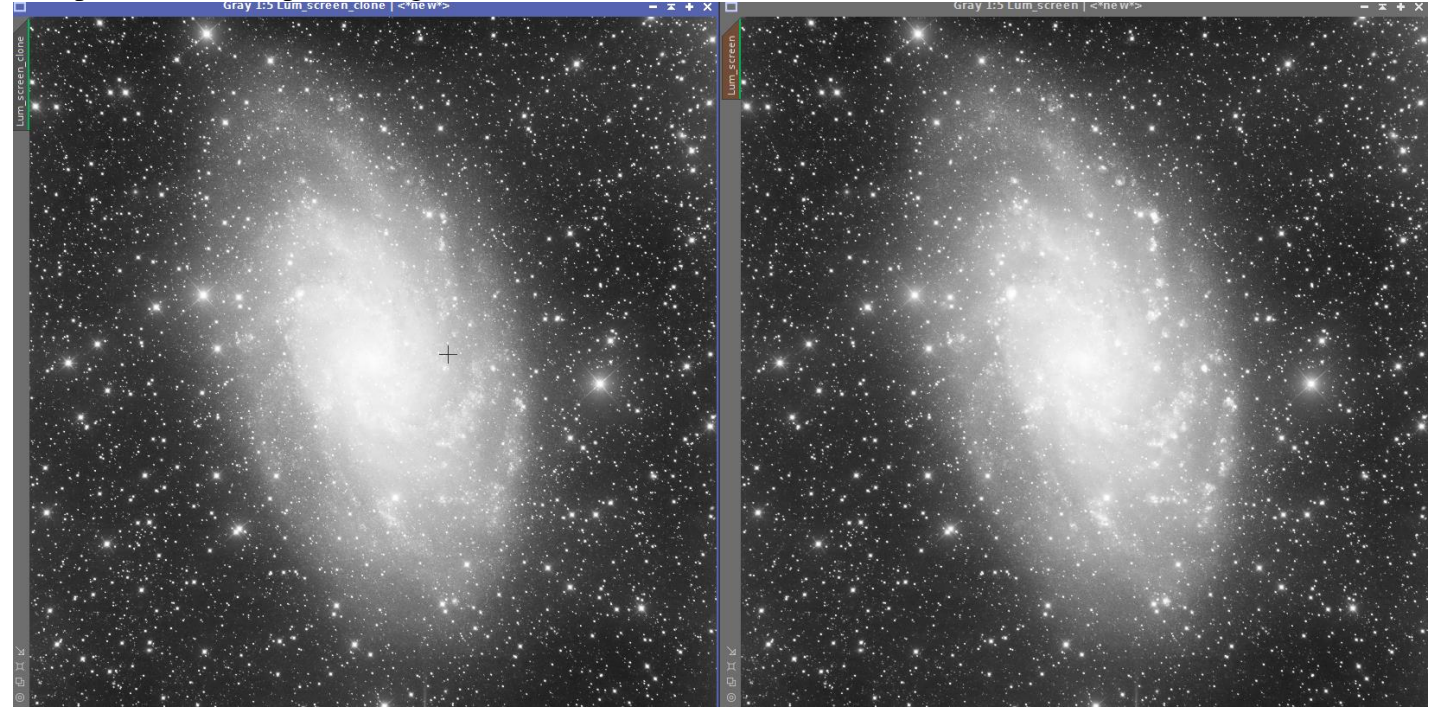

#### Ma Luminance est créée.

**→** Création de la couche bleue

Pour la couche bleue, j'ai décidé de mixer le canal bleu et la couche OIII.

Application de LinearFit sur la couche OIII en utilisant le canal bleu en référence.

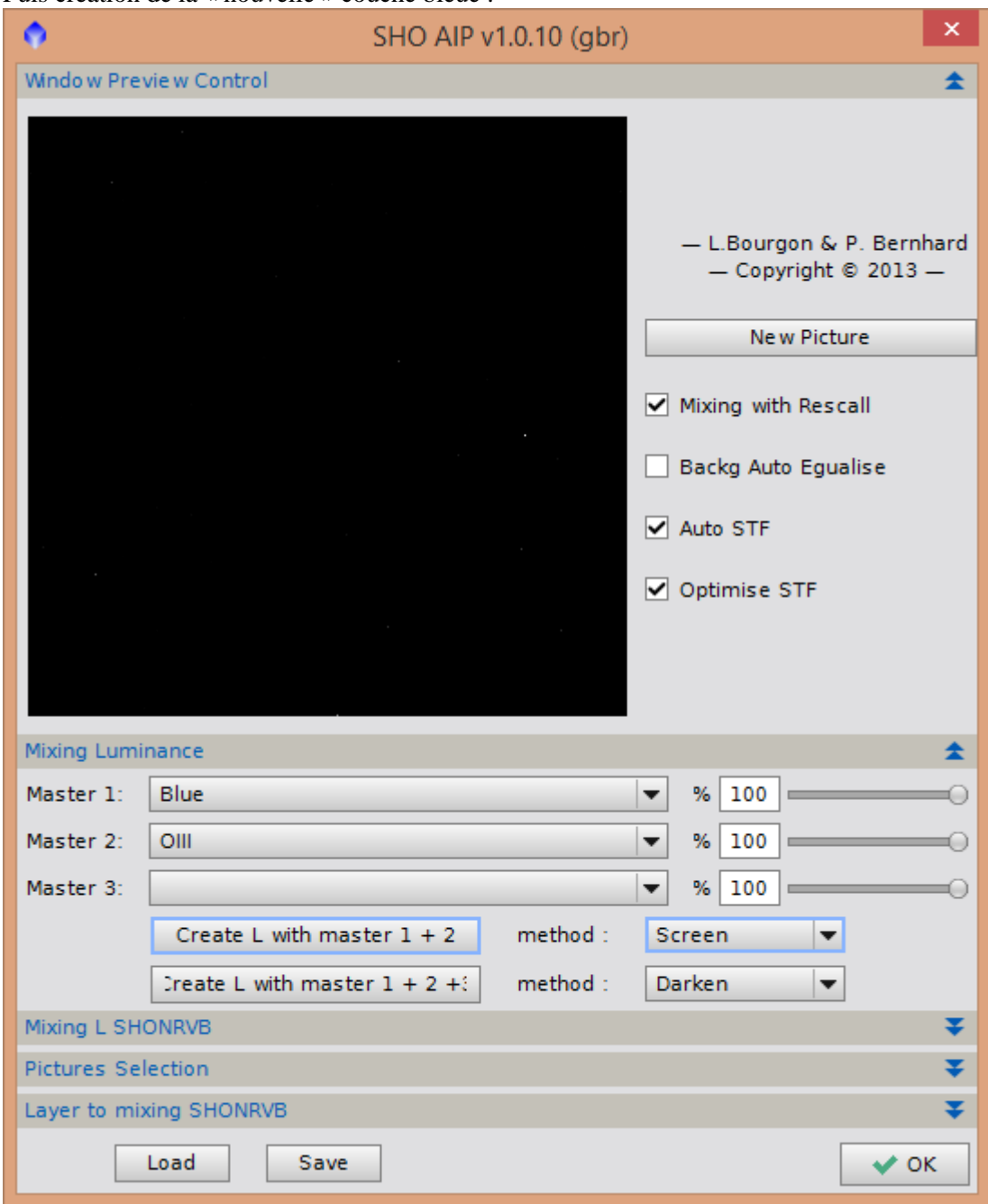

Puis création de la « nouvelle » couche bleue :

**→** Création de l'image RGB

J'applique un LinearFit sur les canaux R et G en prenant mon nouveau bleu (qui sera désormais nommé simplement « bleu ») en tant que référence :

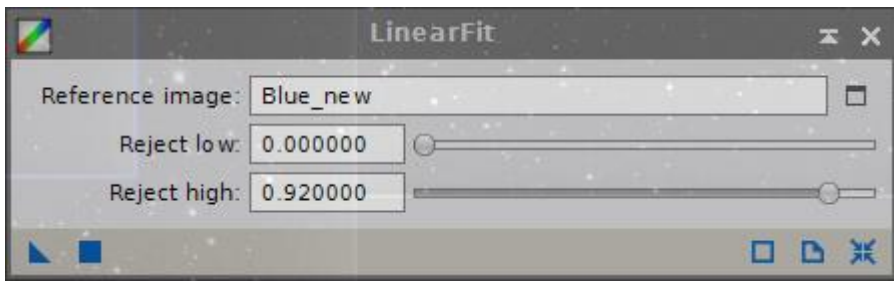

# Puis création de l'imag RGB :<br>  $\square$

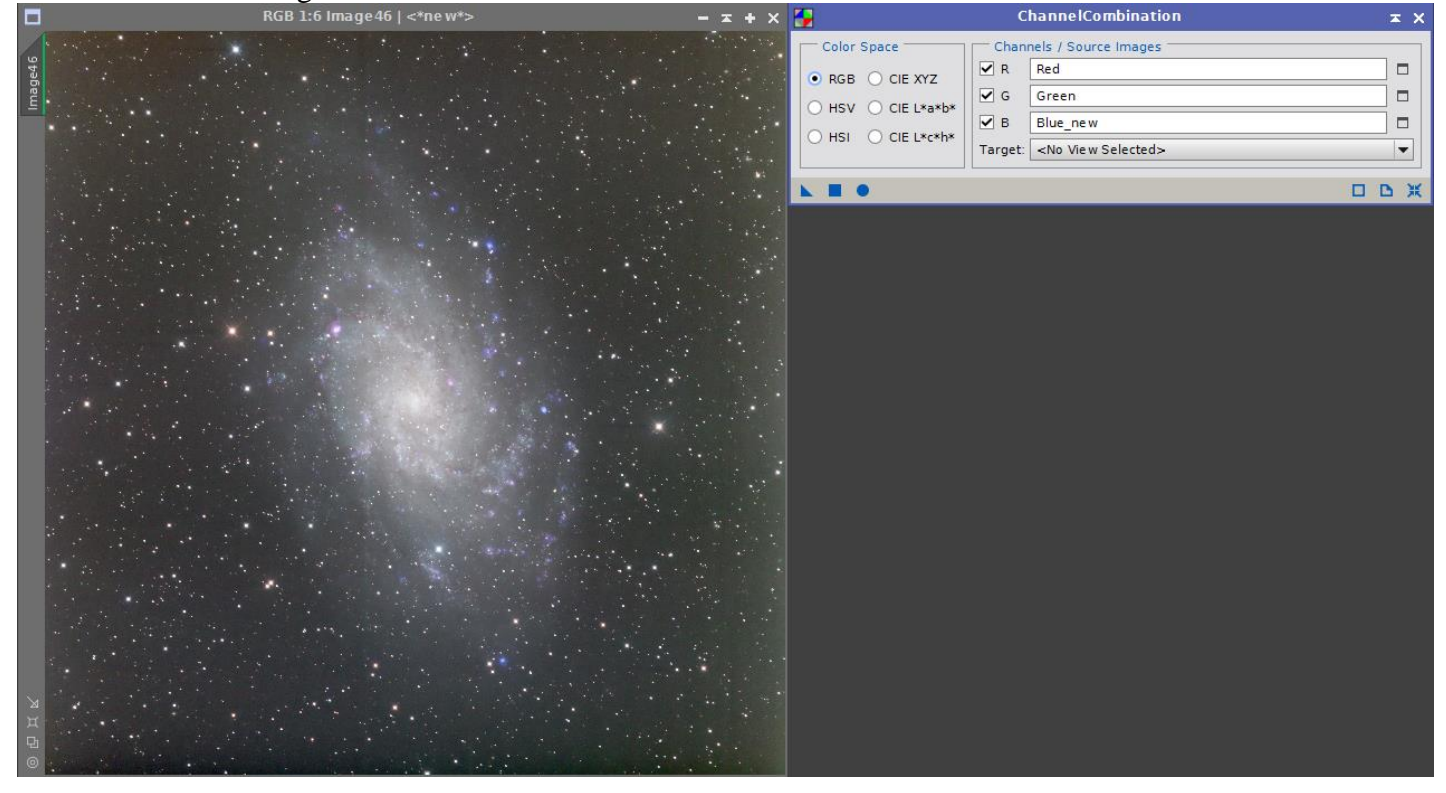

## Puis DBE afin de traiter le gradient résiduel :

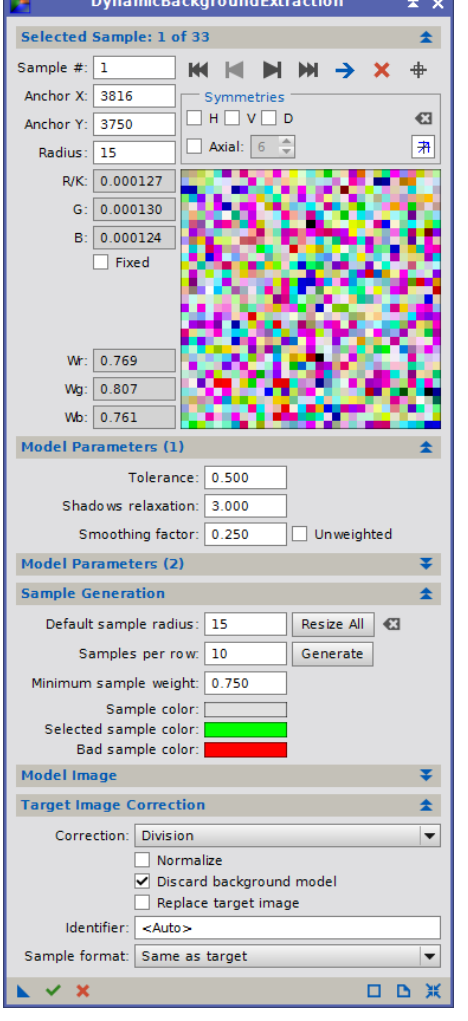

 $\rightarrow$  Traitement de l'image RGB

Neutralisation du fond de ciel :

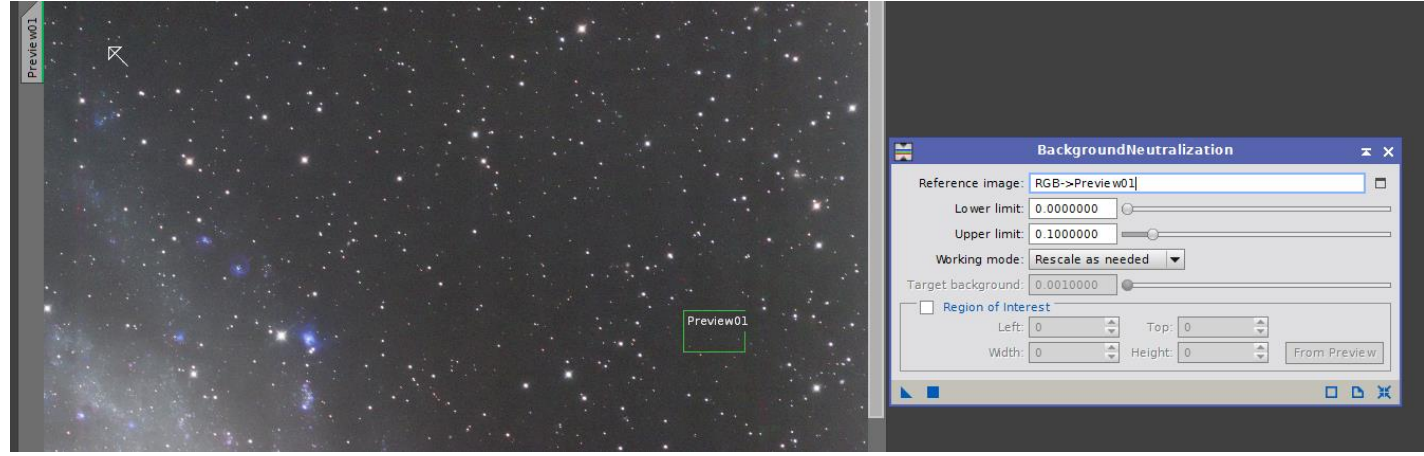

### Calibration des couleurs :

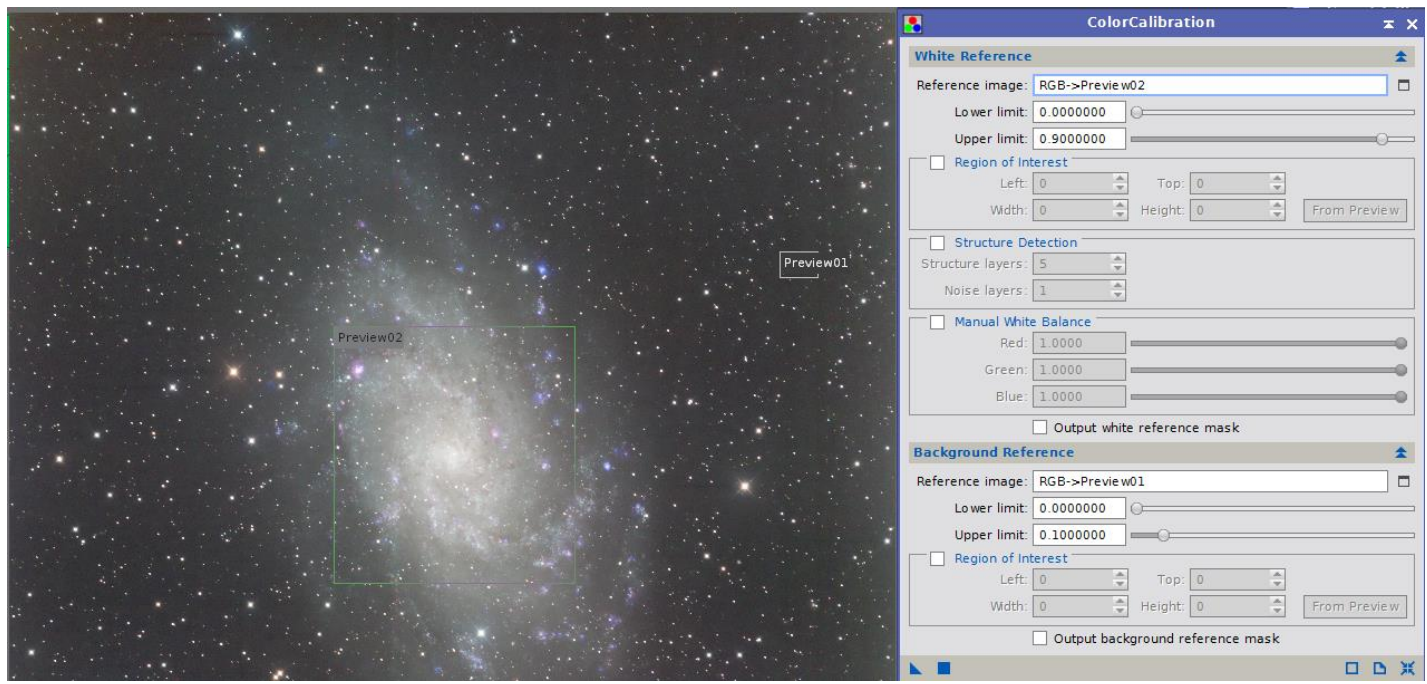

Je peaufine ensuite les couleurs avec les couleurs sélectives de photoshop<br>  $\begin{bmatrix}\n\text{Lock:} & \text{I} \\
\text{LCA:} & \text{I} & \text{I}\n\end{bmatrix}$ 

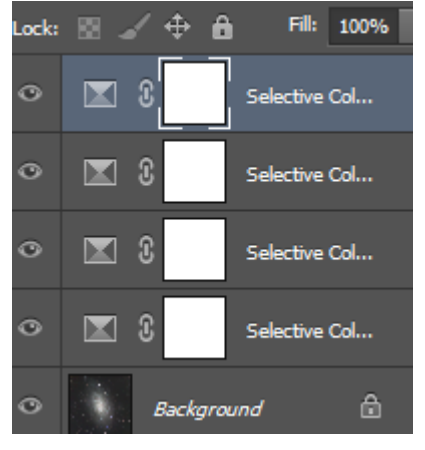

 $\rightarrow$  Traitement de l'image de Luminance

LinearFit sur la luminance en prenant le couche bleue comme référence :

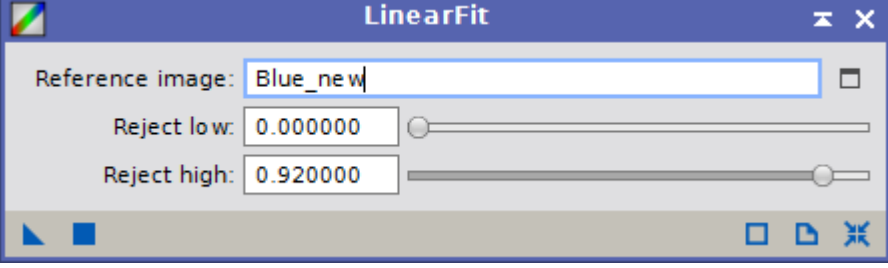

#### Déconvolution :

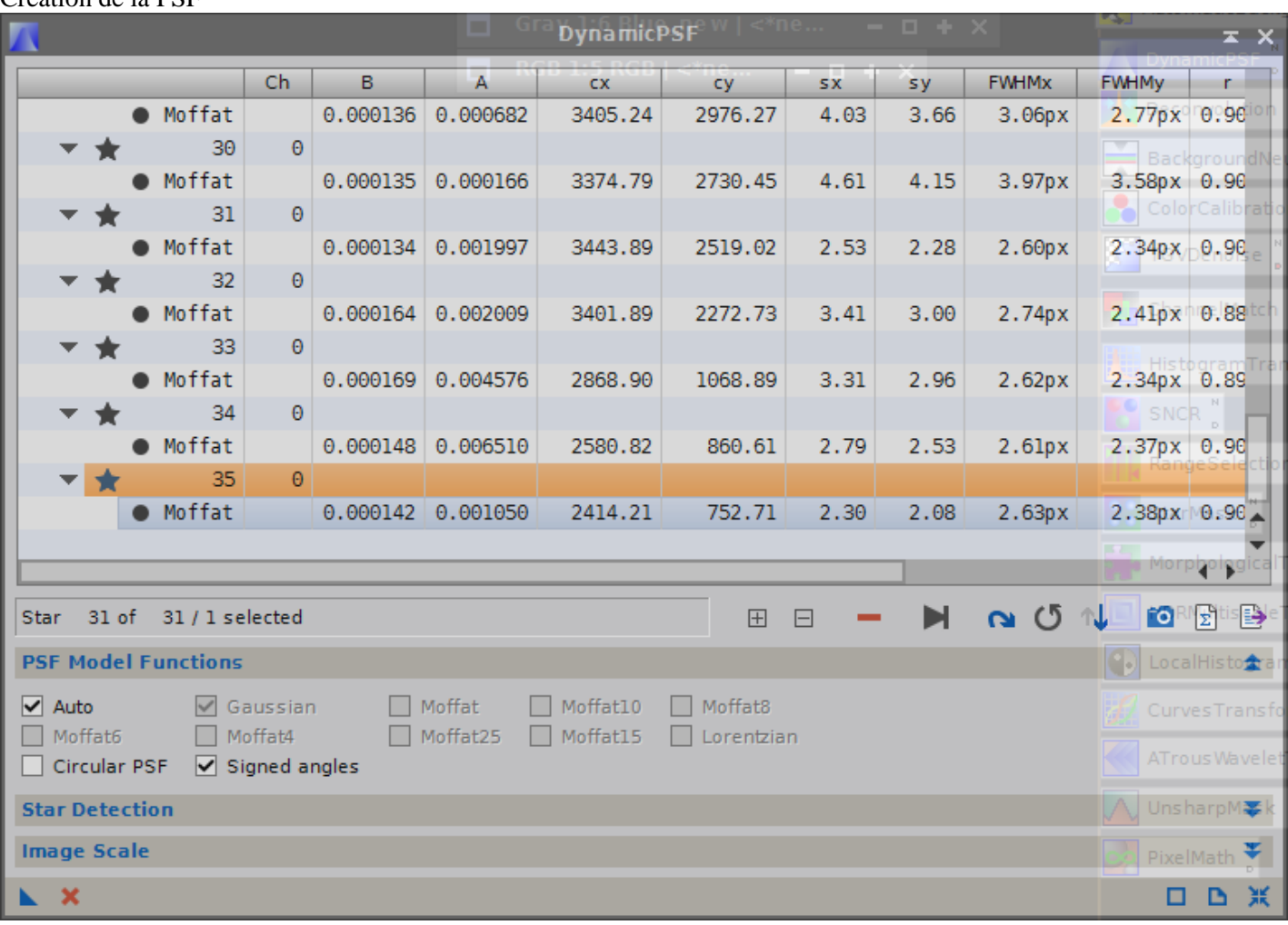

#### Création de la PSF

### Je crée ensuite un StarMask :

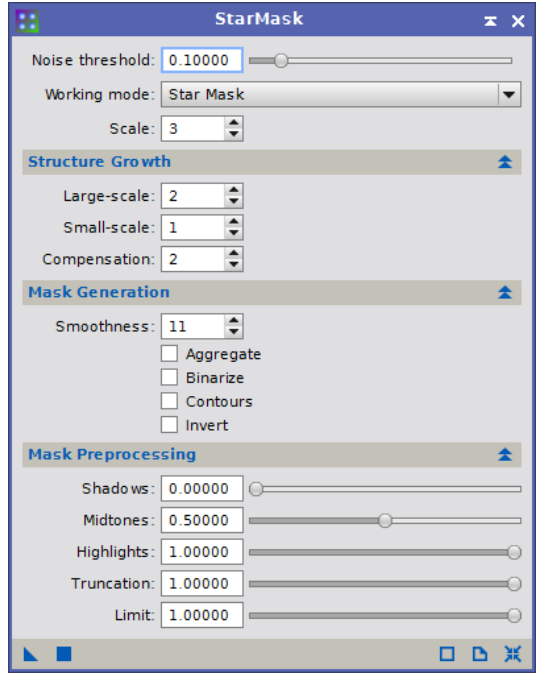

Puis je clone l'image en l'applique en tant que masque sur ma luminance.

Enfin, j'applique la déconvolution :

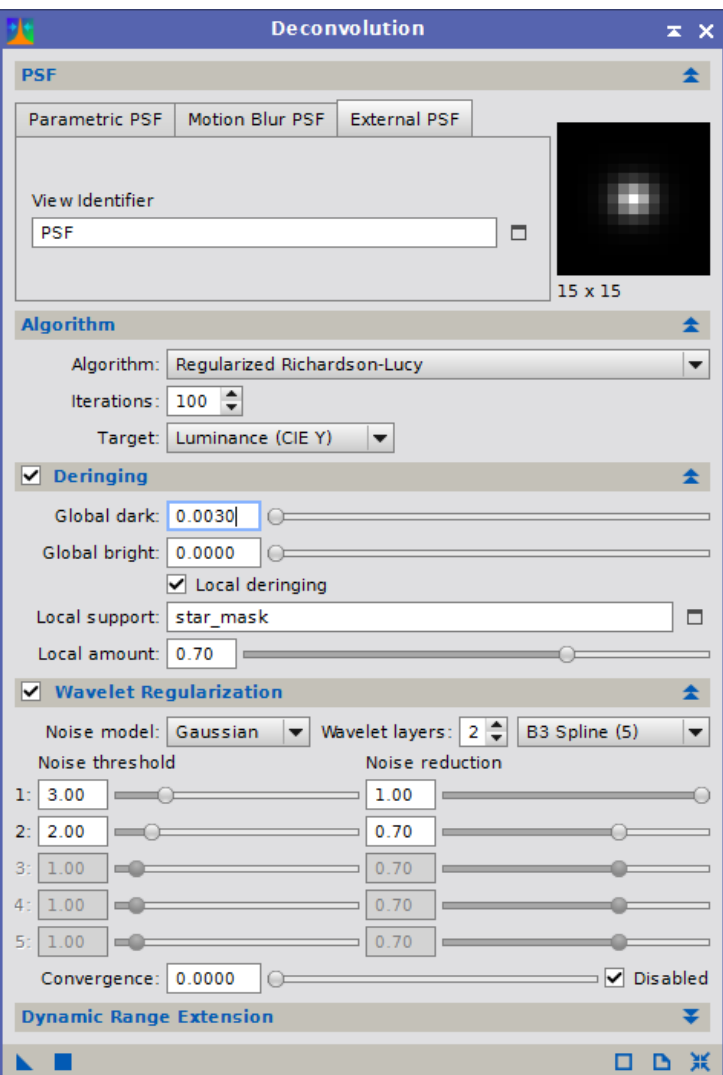

Clone de l'image et utilisation de ce clone en tant que masque pour traiter la galaxie, puis LHE

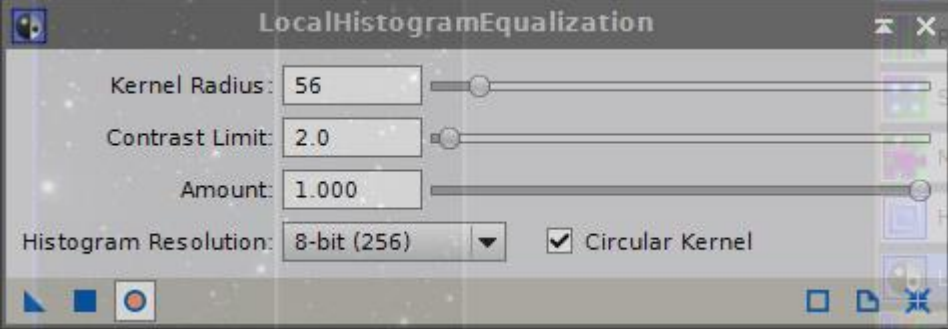

## → Création de l'image HaOIIIRGB

#### Application de la luminance sur l'image RGB

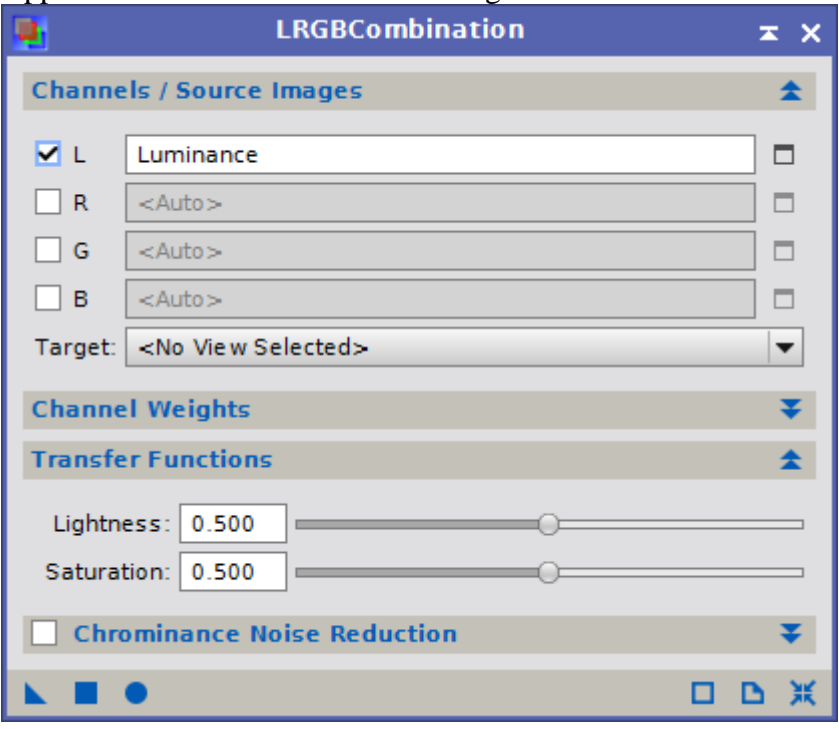

## Saturation du rouge pour faire apparaitre les zones HII

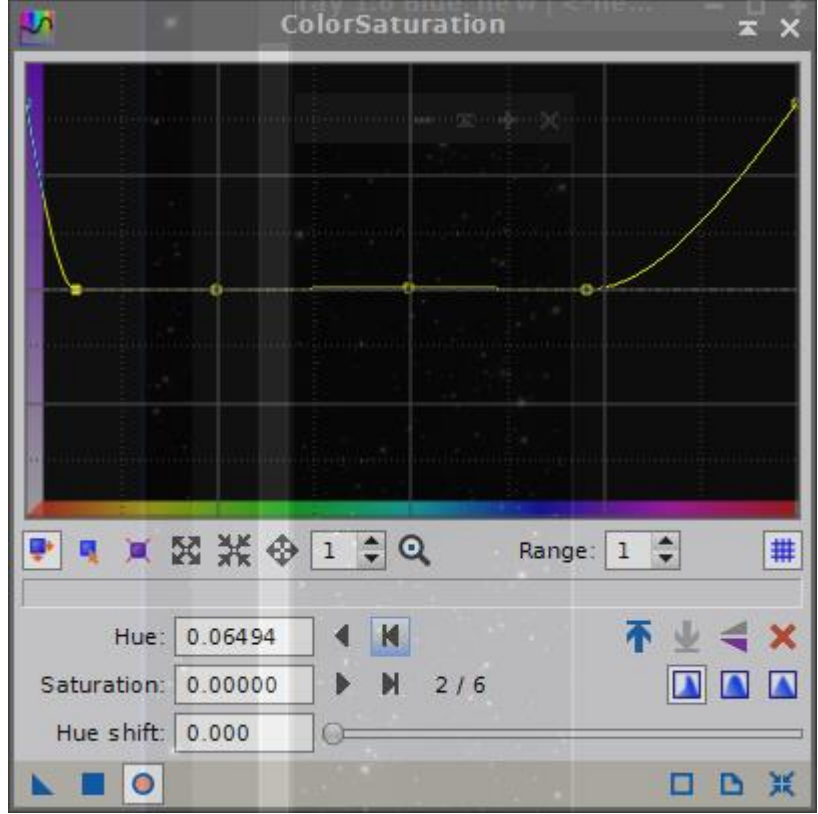

Création d'un rangemask afin de corriger les couleurs du halo galactique :

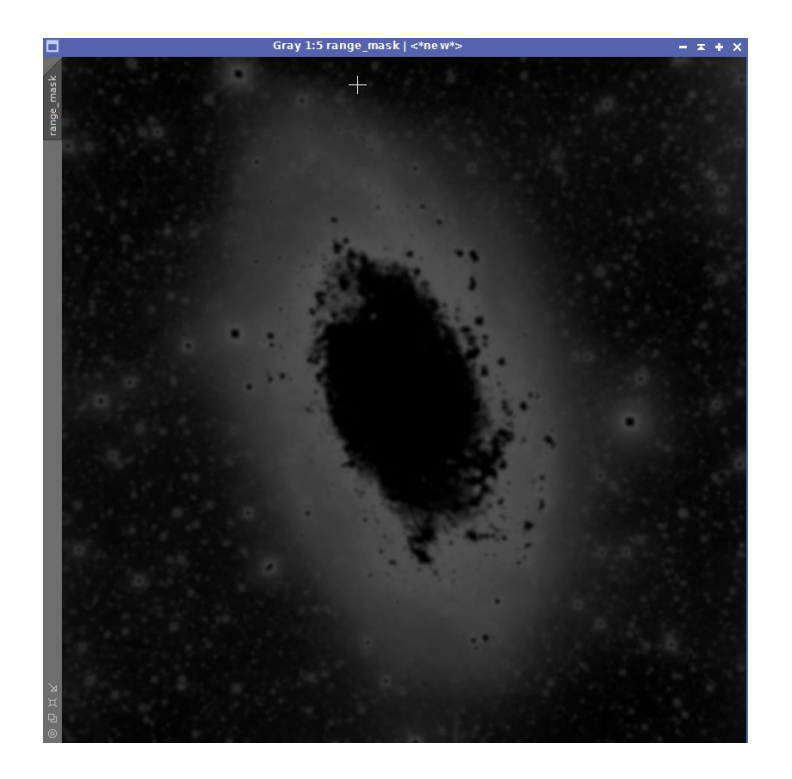

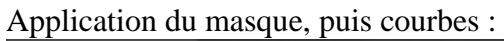

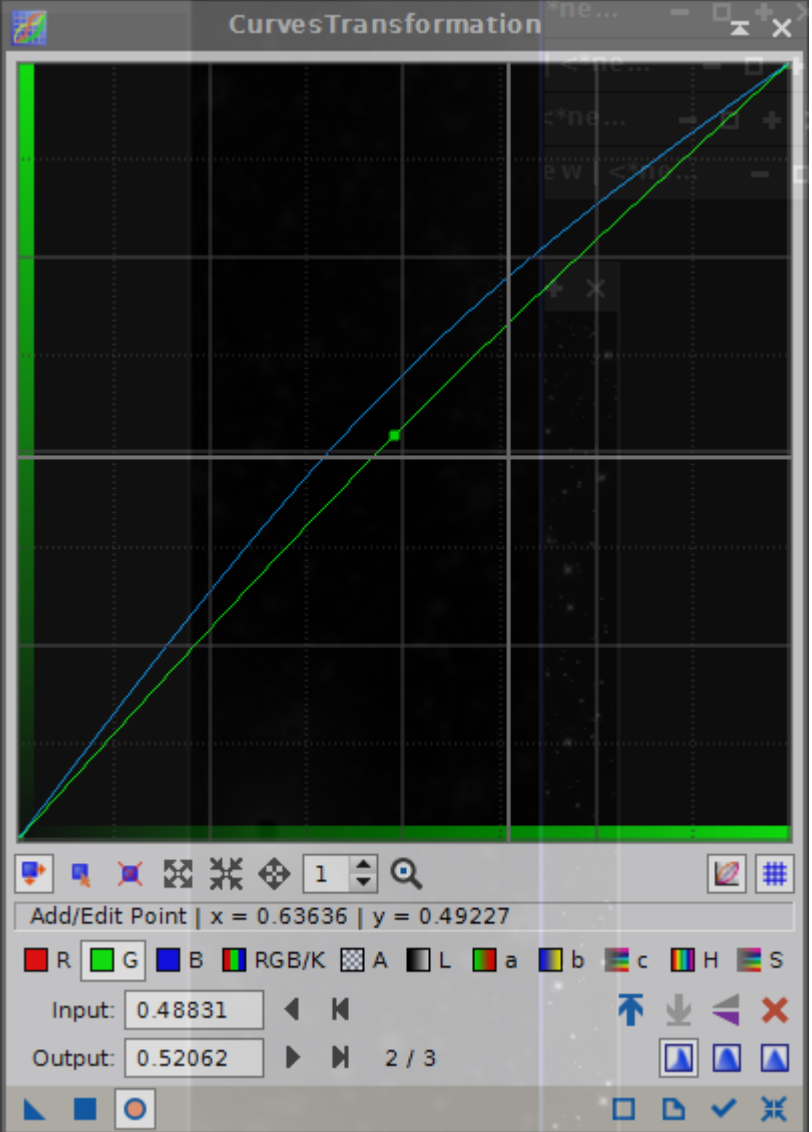

Création d'un rangemask pour traiter le cœur de la galaxie :

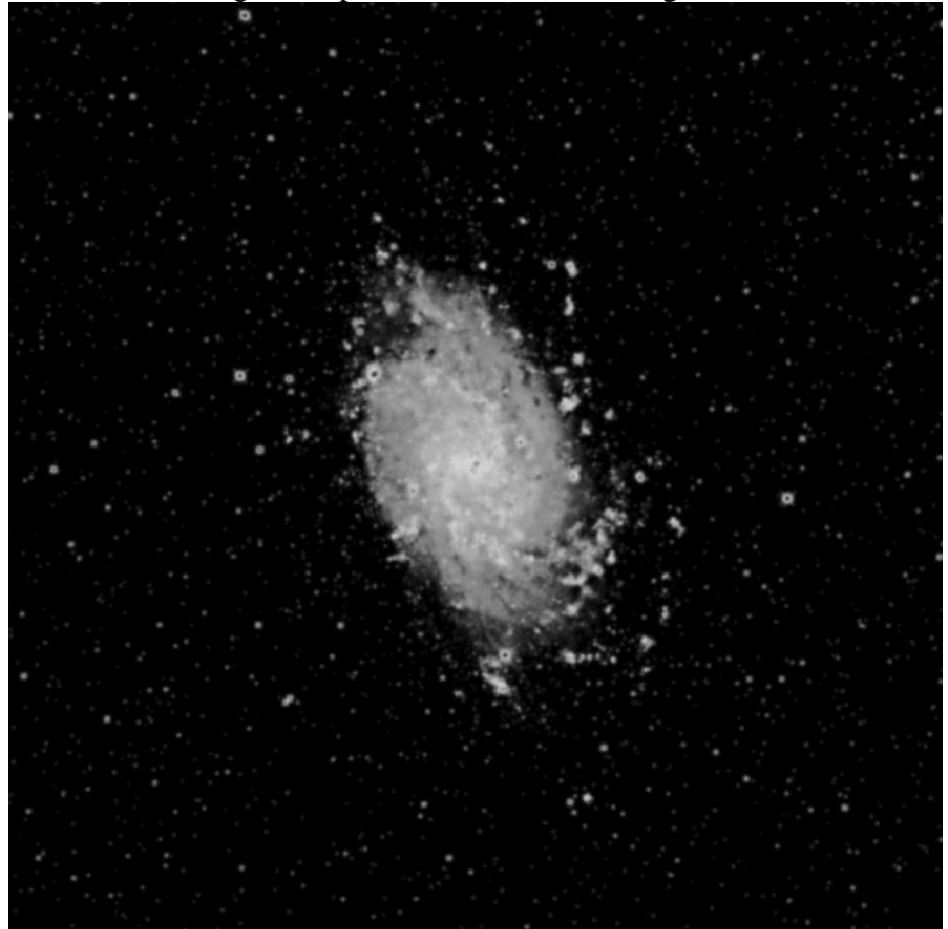

# Puis LHE

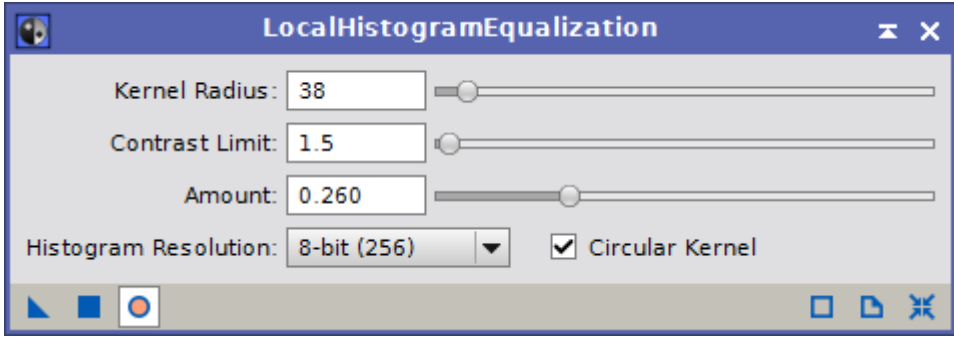

Création d'un masque sur les grosses étoiles :

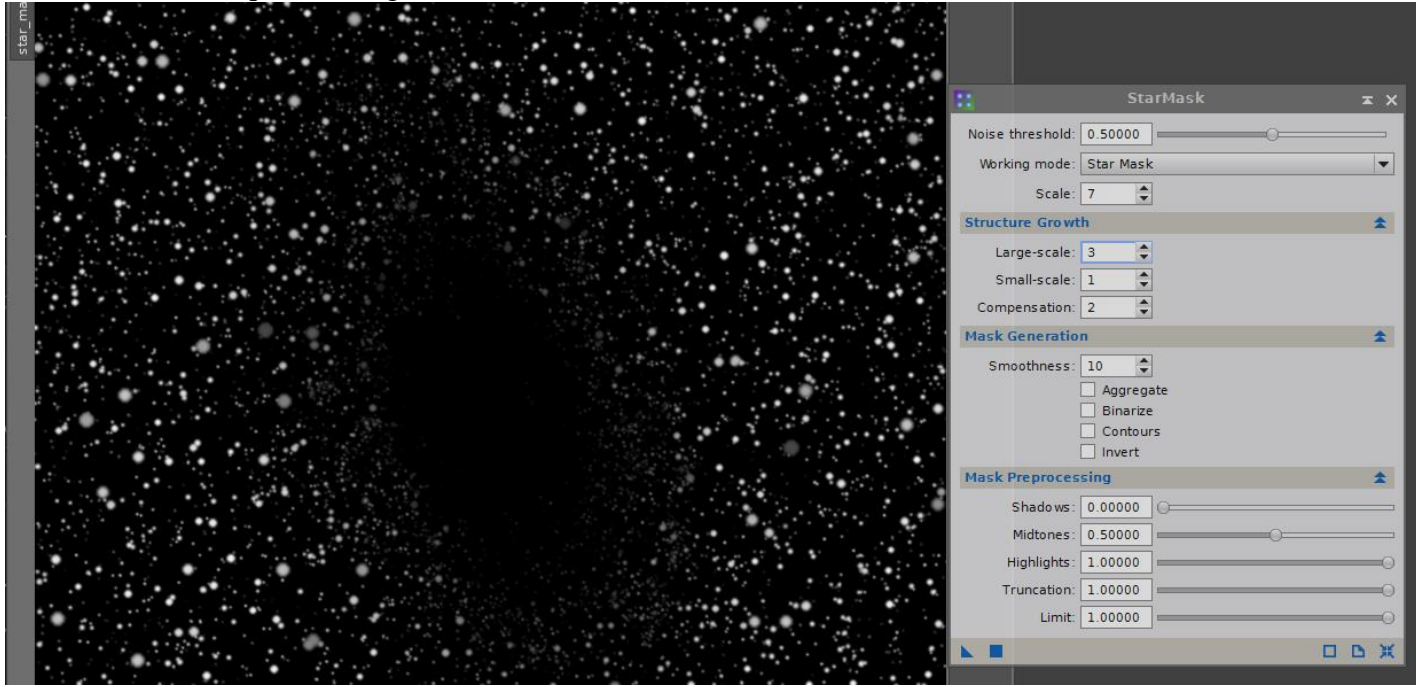

#### Saturation des étoiles :

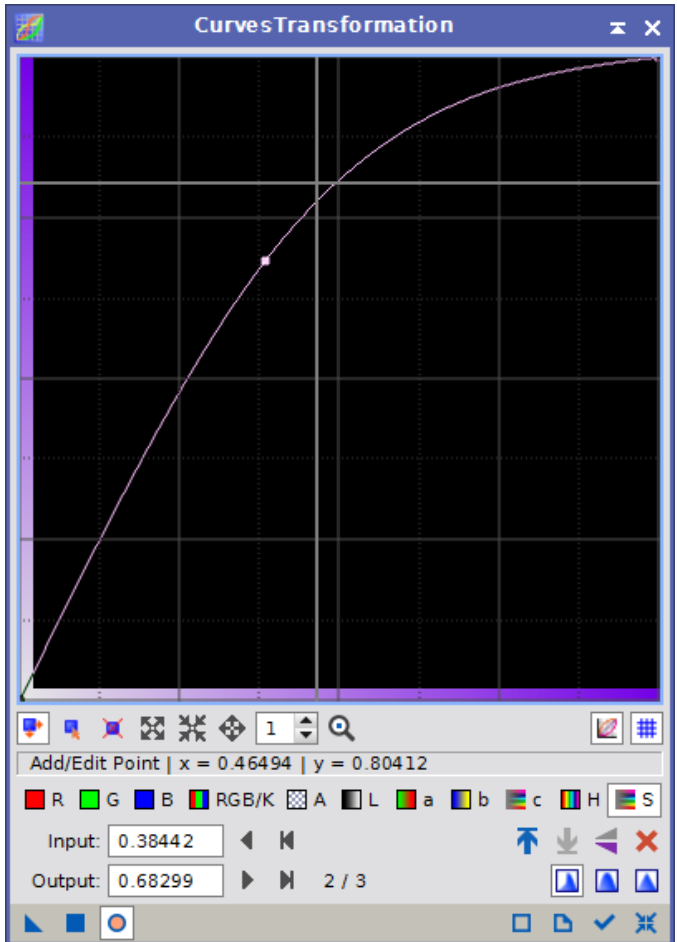

Courbes générales pour le contraste.

Dernier traitement de couleurs et de luminosité sur le cœur de la galaxie avec photoshop

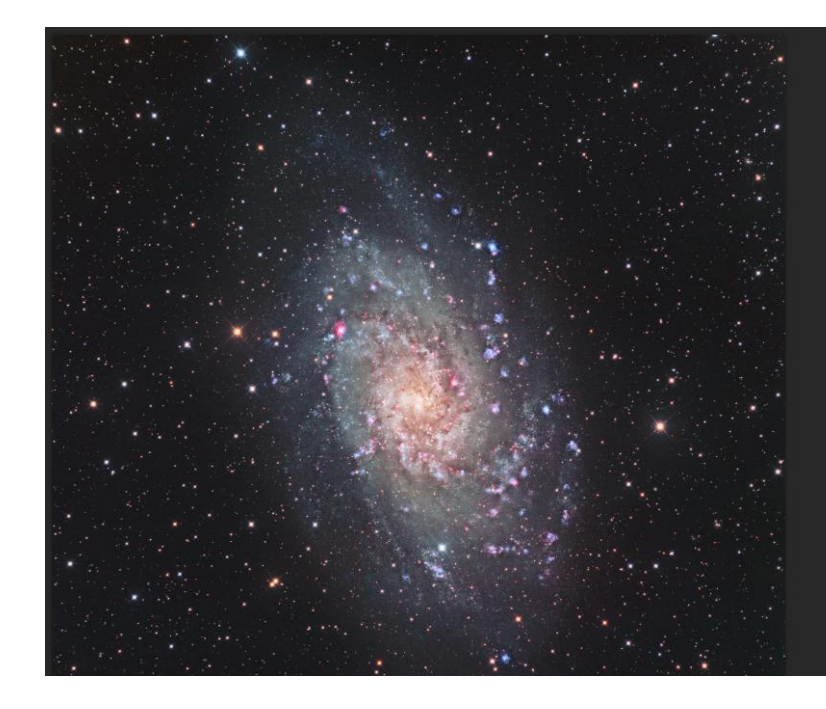

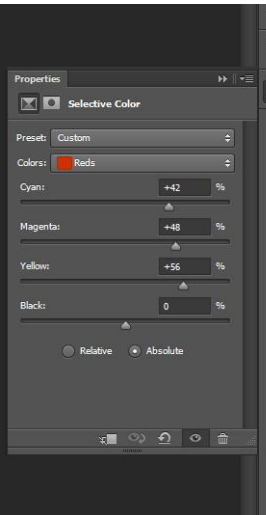

Ľ,  $\overline{61}$ 

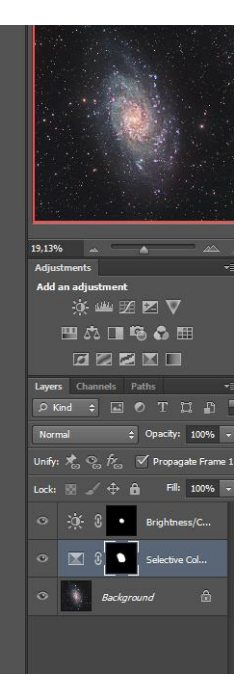

## Traitement terminé

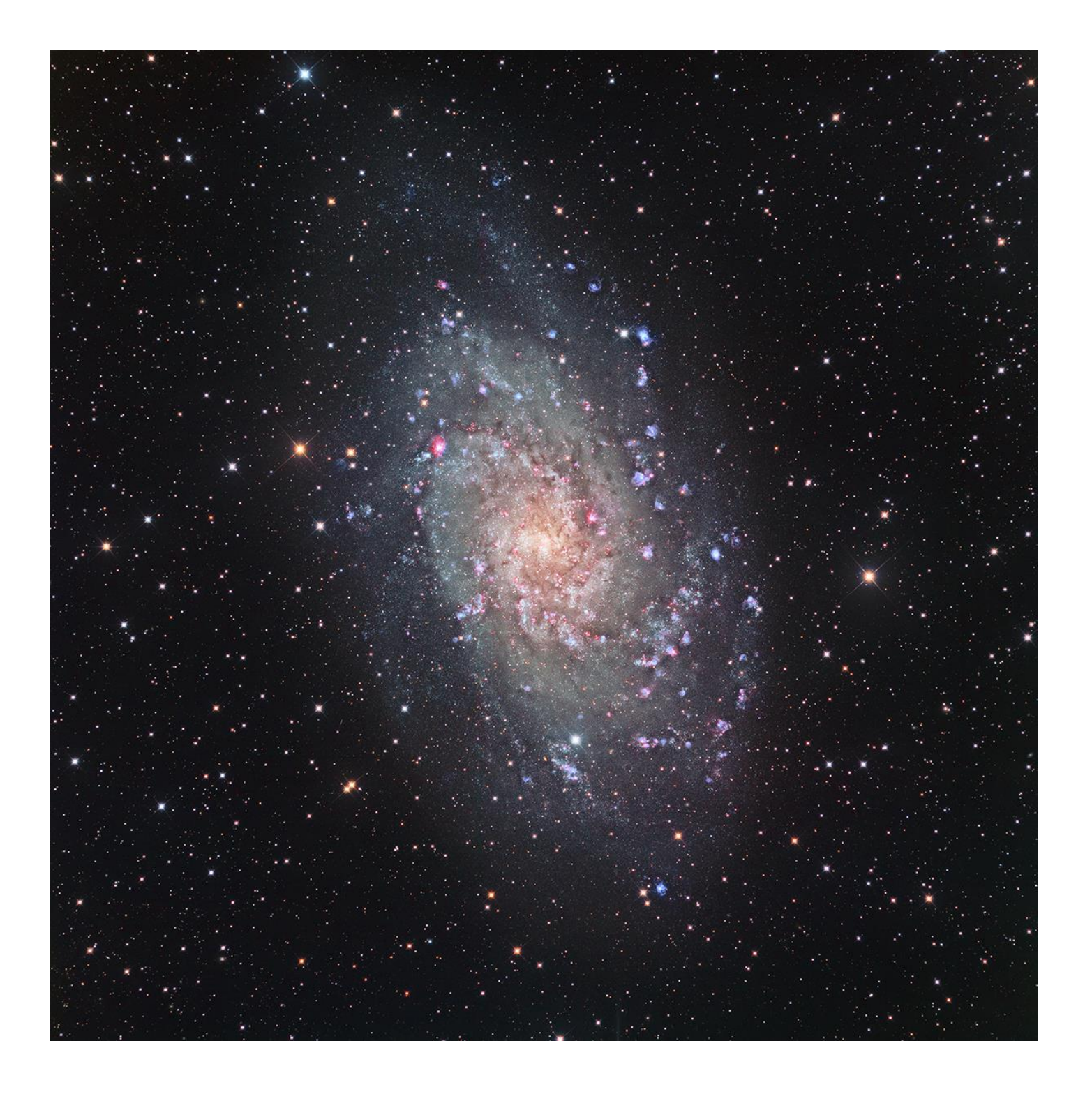